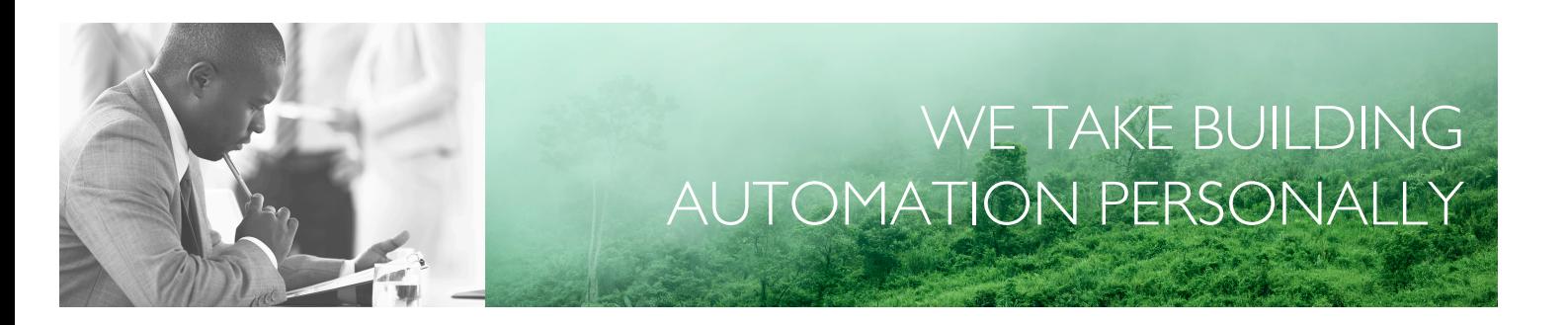

# MANUEL ADD:IO

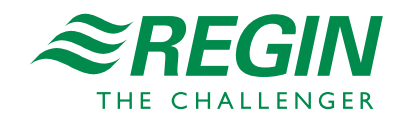

FR

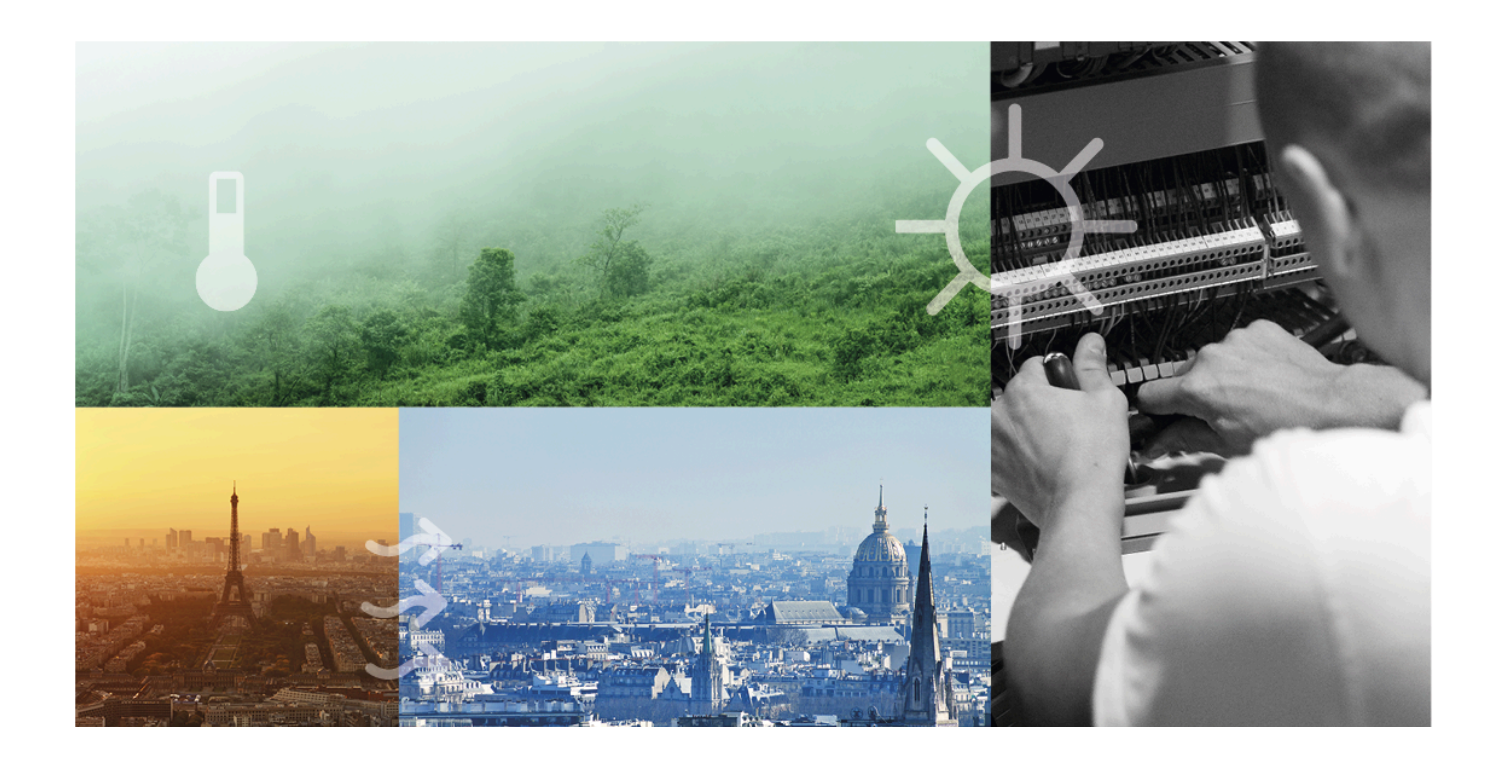

### MERCI D'AVOIR CHOISI REGIN !

Depuis la création de Regin en 1947, nous développons des produits et systèmes pour améliorer le confort intérieur des bâtiments. Aujourd'hui, nous sommes un acteur important avec l'une des gammes les plus complètes du marché pour gérer l'automatisation des bâtiments.

Notre objectif est d'améliorer l'efficience énergétique des bâtiments partout dans le monde. Regin est un groupe international commercialisant ses produits dans plus de 90 pays. Grâce à notre présence mondiale avec une forte représentation locale, nous connaissons bien les besoins de chaque marché et nous tâchons d'adapter nos produits aux différents contextes. Chaque année, Regin investit des montants conséquents dans le développement de nos systèmes et produits CVC.

#### EXCLUSION DE RESPONSABILITÉ

Les informations contenues dans ce manuel ont été vérifiées avec attention et sont présumées correctes. Cependant, Regin n'offre aucune garantie quant au contenu de ce manuel. Les utilisateurs sont invités à nous signaler toute erreur ou ambiguïté pour que d'éventuelles corrections puissent être apportées dans les prochaines éditions de ce manuel. Les informations contenues dans ce manuel peuvent être modifiées à tout moment, sans préavis.

Certains noms de produits mentionnés dans ce document ont été utilisés dans un but uniquement explicatif et peuvent être des marques déposées.

© AB Regin. All rights reserved.

Rev. F, 2023-07-17

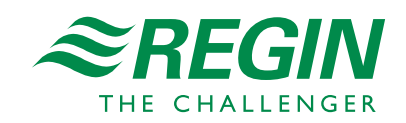

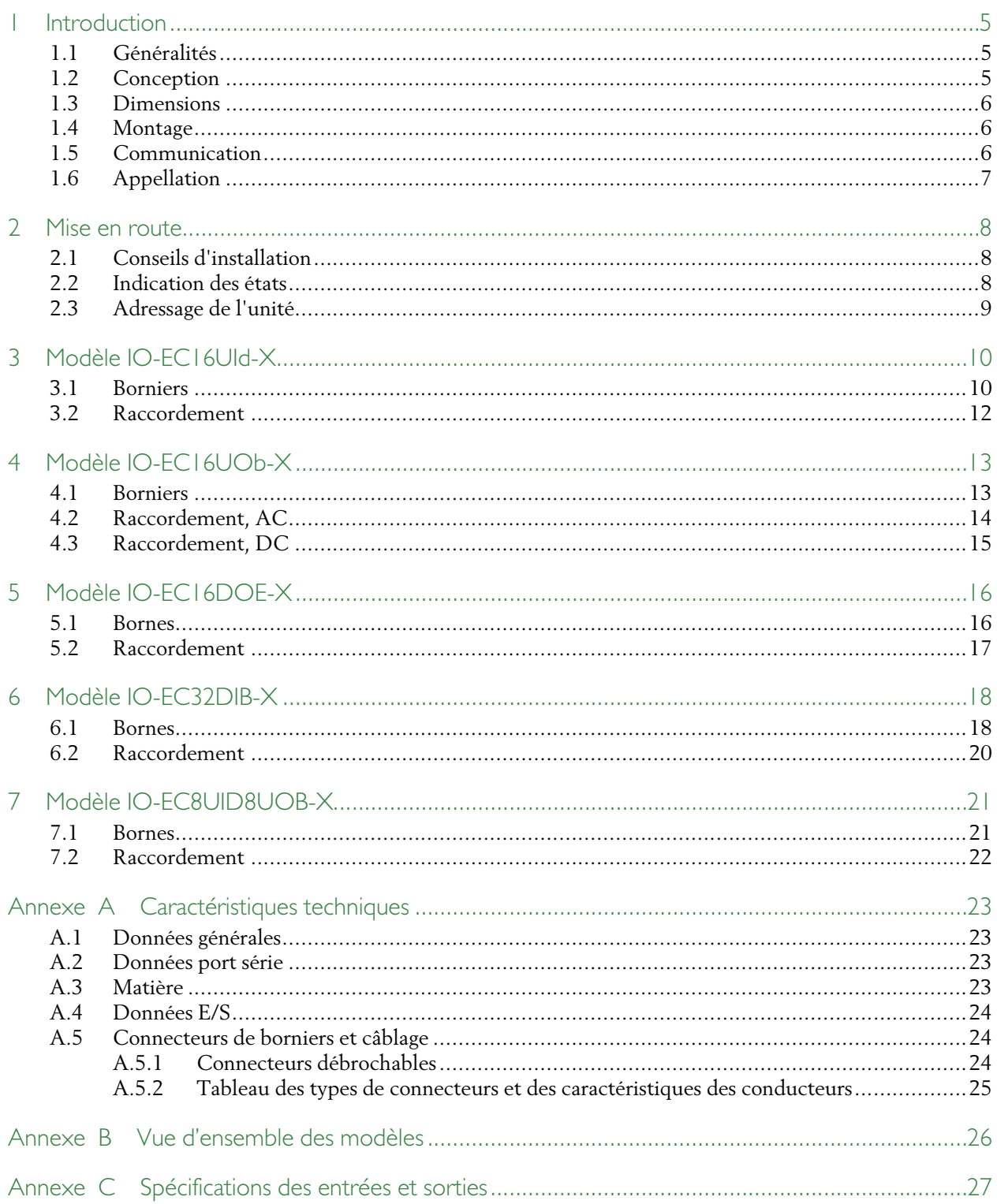

### <span id="page-4-0"></span>1 Introduction

#### <span id="page-4-1"></span>1.1 Généralités

La série Add:io est destinée à être utilisée en combinaison avec un EXOclever et EXOcompact pour augmenter le nombre d'E/S du système. Chaque unité augmente le système de 16 E/S. Un automate EXOclever peut recevoir un nombre illimité d'E/S supplémentaires et un EXOcompact jusqu'à 50 E/S supplementaires.

La programmation se fait avec EXOdesigner, le même logiciel qui est utilisé pour tous les automates de la gamme EXO.

### <span id="page-4-2"></span>1.2 Conception

Tous les modèles Add:io disponibles ont une conception et une disposition similaires. Cela est illustré sur la *[Fig.](#page-4-3) 1-1*.

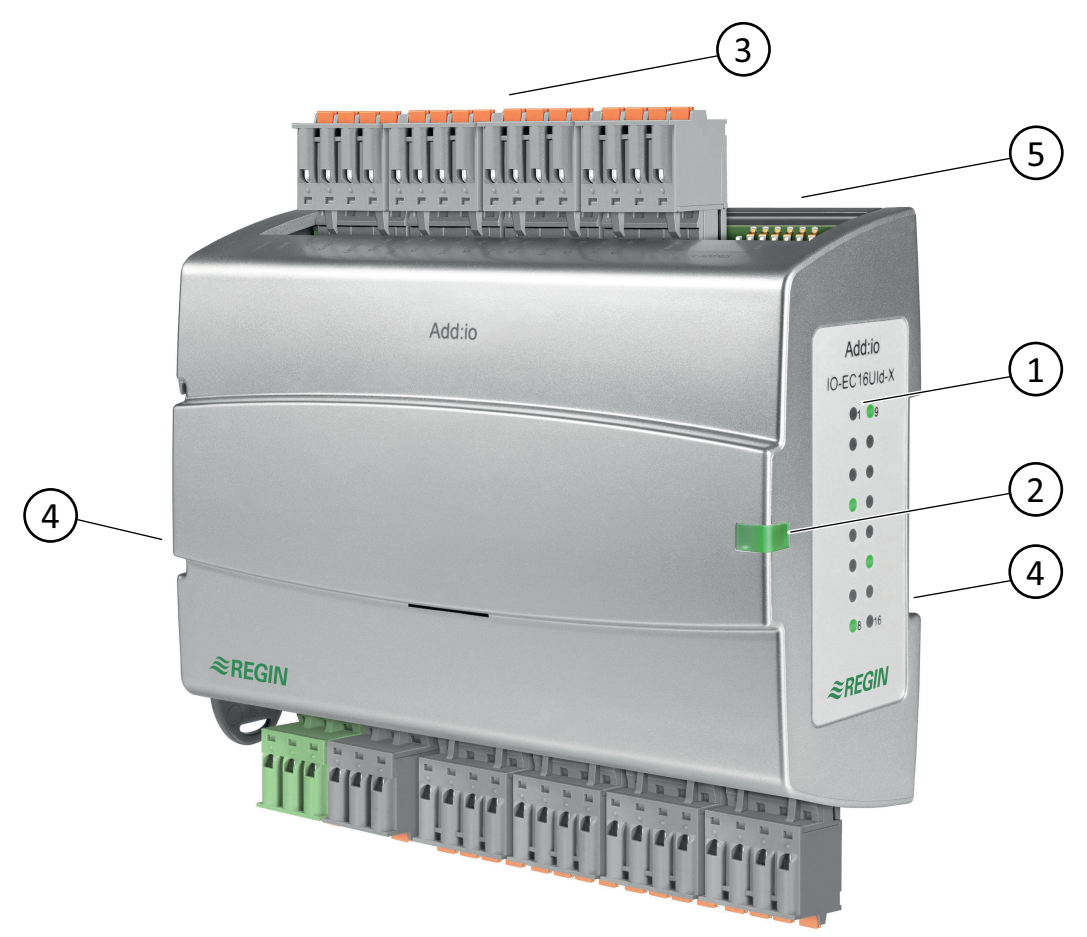

<span id="page-4-3"></span>*Fig. 1-1 Add:io conception et voyants*

- Indications DO ou DI 1
- <sup>2</sup> Indication des états générales
- Borniers embrochables 3
- Rainures pour montage sur rail-DIN sur le côté ou à l'arrière 4
- Commutateurs DIP pour l'adressage su système 5

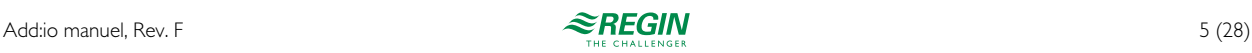

#### <span id="page-5-0"></span>1.3 Dimensions

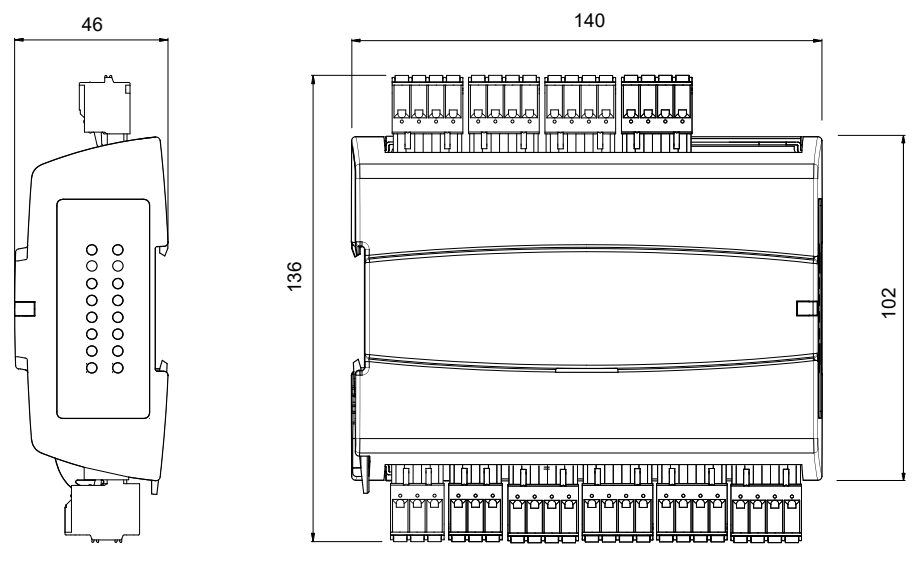

**[mm]**

#### <span id="page-5-1"></span>1.4 Montage

Les automates sont conçus pour être montés sur un rail DIN. Ils peuvent être montés de deux manières, soit sur leur support de fixation arrière, soit sur celui de côté, permettant ainsi une optimisation de l'espace. Les unités s'emboîtent parfaitement et occupent ainsi un espace minimal. (voir *Fig. 1-2 Unités [emboîtées](#page-5-3)*)

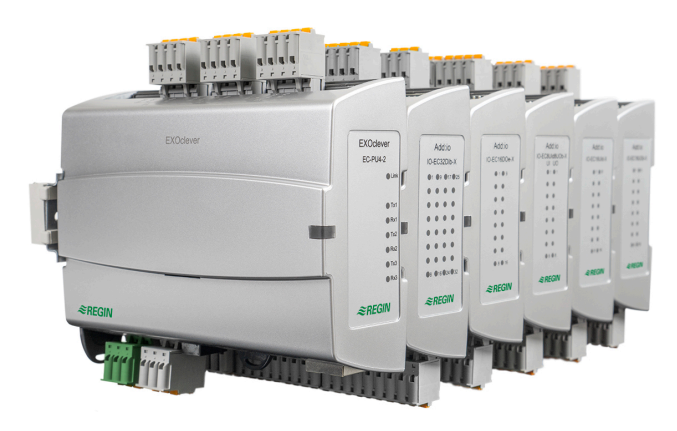

<span id="page-5-3"></span>*Fig. 1-2 Unités emboîtées*

### <span id="page-5-2"></span>1.5 Communication

Le port-EFX est le cannal utilisé entre le Add:io et l'automate maître (ex. EXOclever). L'EFX est une communication basée sur le RS485.

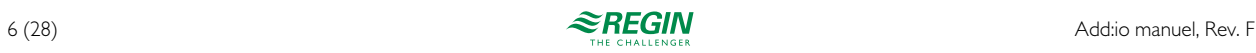

# <span id="page-6-0"></span>1.6 Appellation

Tous les modèles Add:io sont nommés de la manière suivante.

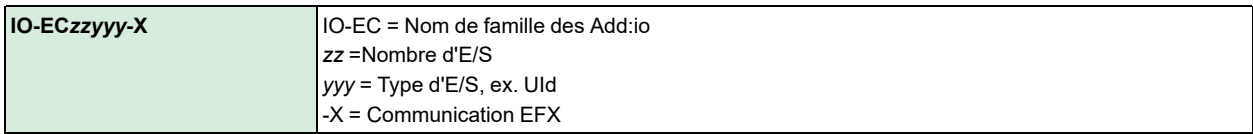

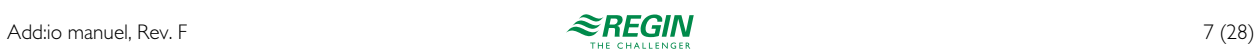

#### <span id="page-7-0"></span>2 Mise en route

#### <span id="page-7-1"></span>2.1 Conseils d'installation

Il est conseillé de suivre ces recommandations concernant les câbles blindés :

- ✓ Utiliser des câbles blindés que lorsque le contexte de l'installation l'exige.
- ✓ Ne pas utiliser de câbles blindés entre 2 modules lorsqu'ils sont à proximité
- ✓ Connecter le blindage à la masse du chassis uniquement à une seule extrémité du câble.

Pour la communication RS485, la borne *N* est uniquement requise entre les systèmes qui ne partagent pas le même potentiel de terre. Quand la borne est utilisée, nous déconseillons de la raccorder au blindage du câble. Veuillez noter que même s'il s'agit d'un seul câble, il faut le tirer avec les autres (A et B).

Si le câble mesure moins de 30m en RS485, une résistance de terminaison n'est normalement pas nécessaire. L'utilisation d'une résistance de terminaison réduit l'intégrité du signal, ainsi il vaut mieux essayer sans dans un premier temps. Si une résistance de terminaison est utilisée, il faut aligner la valeur du connecteur à l'impédance caractéristique du câble.

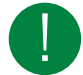

NB ! Pour les signaux d'entrée analogiques, ne pas mélanger et utiliser un seul (GND) pour plusieurs entrées.

La borne de terre dans le connecteur d'alimentation des modules d'E/S n'est pas conçue pour un raccordement au blindages des câbles.

Quand vous raccordez un transmetteur sur une entrée UI, cela doit se faire entre les bornes UIx et GNDx (x étant le numéro de l'entrée compris entre 1… 16). Notez qu'il faut utiliser le GND correspondant à l'entrée UI, en particulier lors de mesures de valeurs sensibles ou l'utilisation d'impulsion (rapide) en mode DI.

Des exemples de raccordement se trouvent pour chaque modèle spécifique Add:io dans les chapîtres suivants.

#### <span id="page-7-2"></span>2.2 Indication des états

Le Add:io a un voyant d'état général situé au milieu du côté avant droit, voir *[Fig.](#page-4-3) 1-1*, qui peut être vu à la fois lorsque l'unité est montée sur sa fixation arrière et de côté. Ce voyant change de couleur en fonction de son état actuel comme indiqué dans *[Tableau](#page-7-3) 2-1*.

<span id="page-7-3"></span>*Tableau 2-1 Voyant d'état en façade*

| Etat du voyant           | Etat de l'unité                                          |  |
|--------------------------|----------------------------------------------------------|--|
| Vert, continu            | Automate sous tension avec communication établie         |  |
| Rouge, continu           | <b>I</b> Erreur batterie                                 |  |
| Jaune, clignotant 2,5 Hz | Identification (clignotement)                            |  |
| Orange, clignotant 1 Hz  | La carte IO n'est pas connectée à la carte CPU (via EFX) |  |

Les voyants d'état présentes sur le côté, voir *[Fig.](#page-4-3) 1-1*, sont actifs uniquement lorsque les entrées ou sorties universelles sont configurées comme DI et DO. Les couleurs des voyant sont indiquées dans *[Tableau](#page-7-4) 2-2*.

<span id="page-7-4"></span>*Tableau 2-2 Voyant d'état sur le côté*

| <b>Configuration de l'Ul</b> | Couleur de la LED | Etat de l'E/S |
|------------------------------|-------------------|---------------|
| <b>DI</b>                    | <b>Vert</b>       | ON            |
| DC                           | <b>Jaune</b>      | <b>ON</b>     |

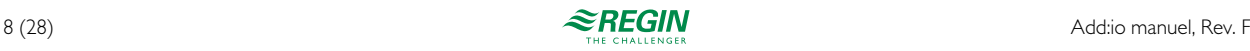

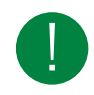

NB ! Les valeurs du *[Tableau](#page-7-4) 2-2* sont configurées par défaut. Les LED peuvent également être configurées pour d'autres indications. Par exemple, rouge pour une entrée digitale utilisée pour une alarme.

# <span id="page-8-0"></span>2.3 Adressage de l'unité

Le module doit être réglé sur une adresse comprise entre 2 et 32, afin de pouvoir communiquer avec l'automate maître. L'adresse est définie avec le commutateur DIP 8 bits marqué *Module Address* sur l'unité Add:io. Le bit le moins fort (LSB) est marqué *Bit 1* et le bit le plus fort (MSB) est marqué *Bit 8*.

Un commutateur est activé en le réglant sur 1. Dans *[Fig.](#page-8-1) 2-1* l'adresse est règlée à 3.

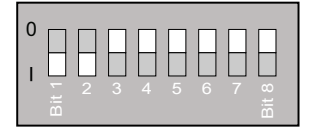

<span id="page-8-1"></span>*Fig. 2-1 Commutateurs DIP pour l'adressage du système*

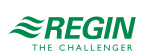

### <span id="page-9-0"></span>Modèle IO-EC16UId-X

#### <span id="page-9-1"></span>3.1 Borniers

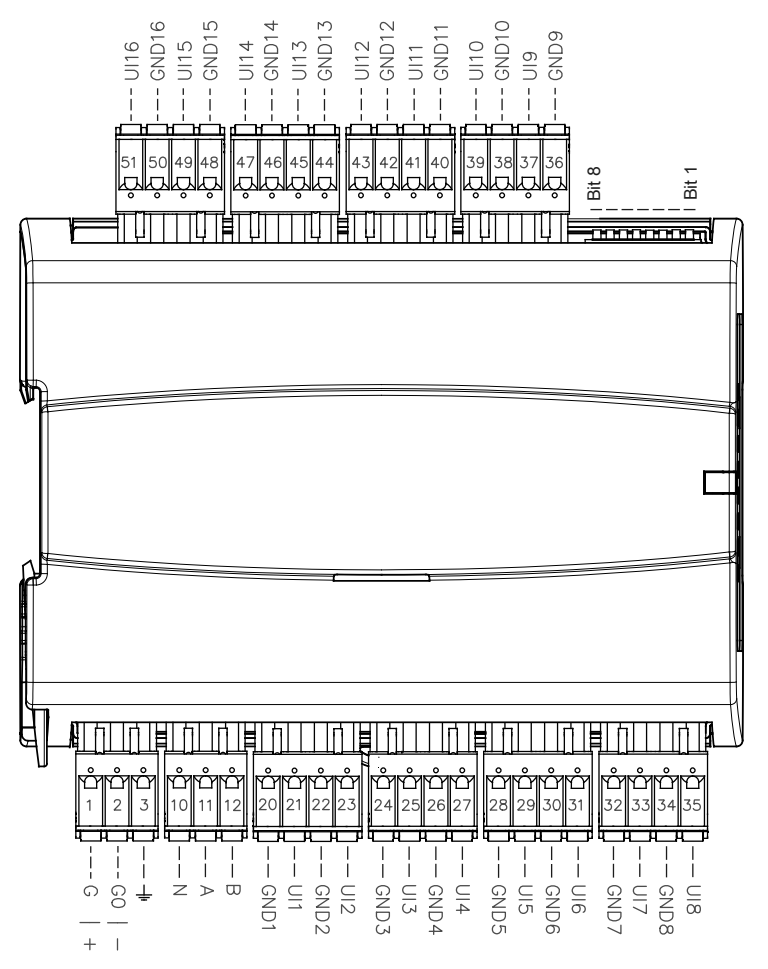

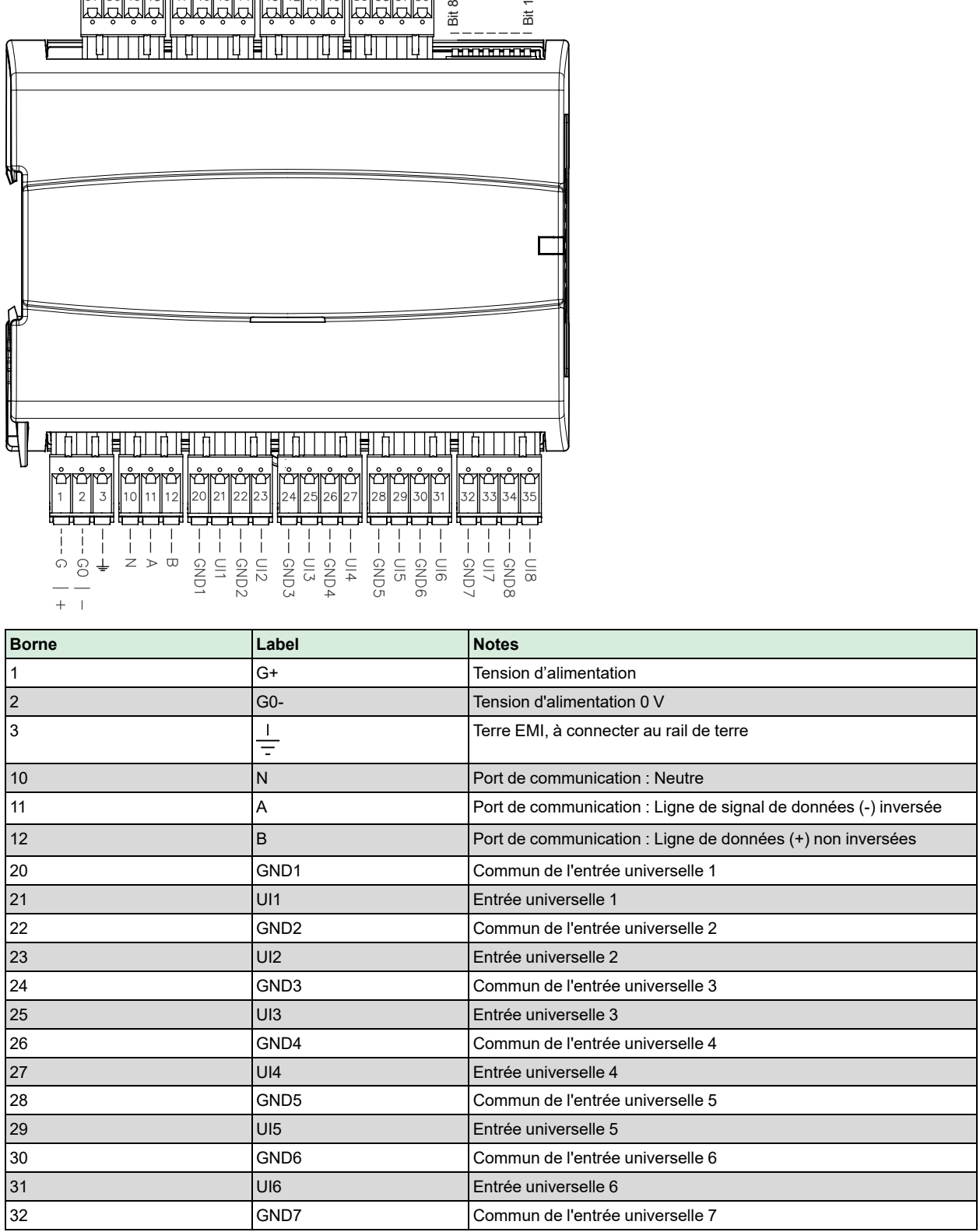

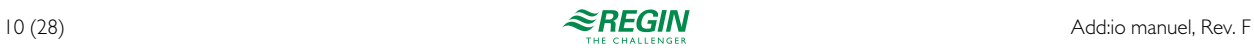

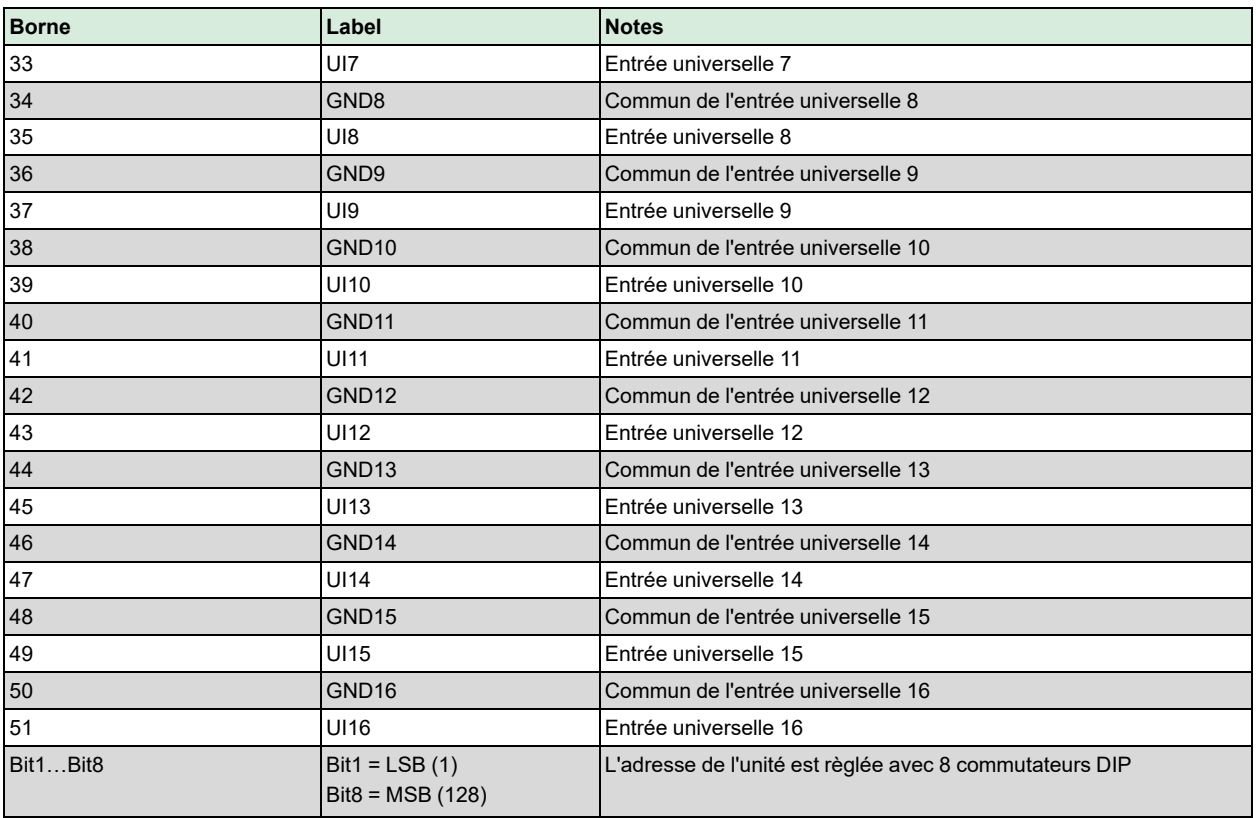

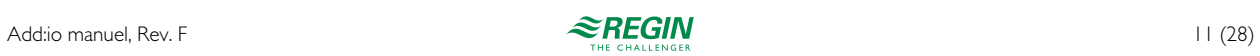

#### <span id="page-11-0"></span>3.2 Raccordement

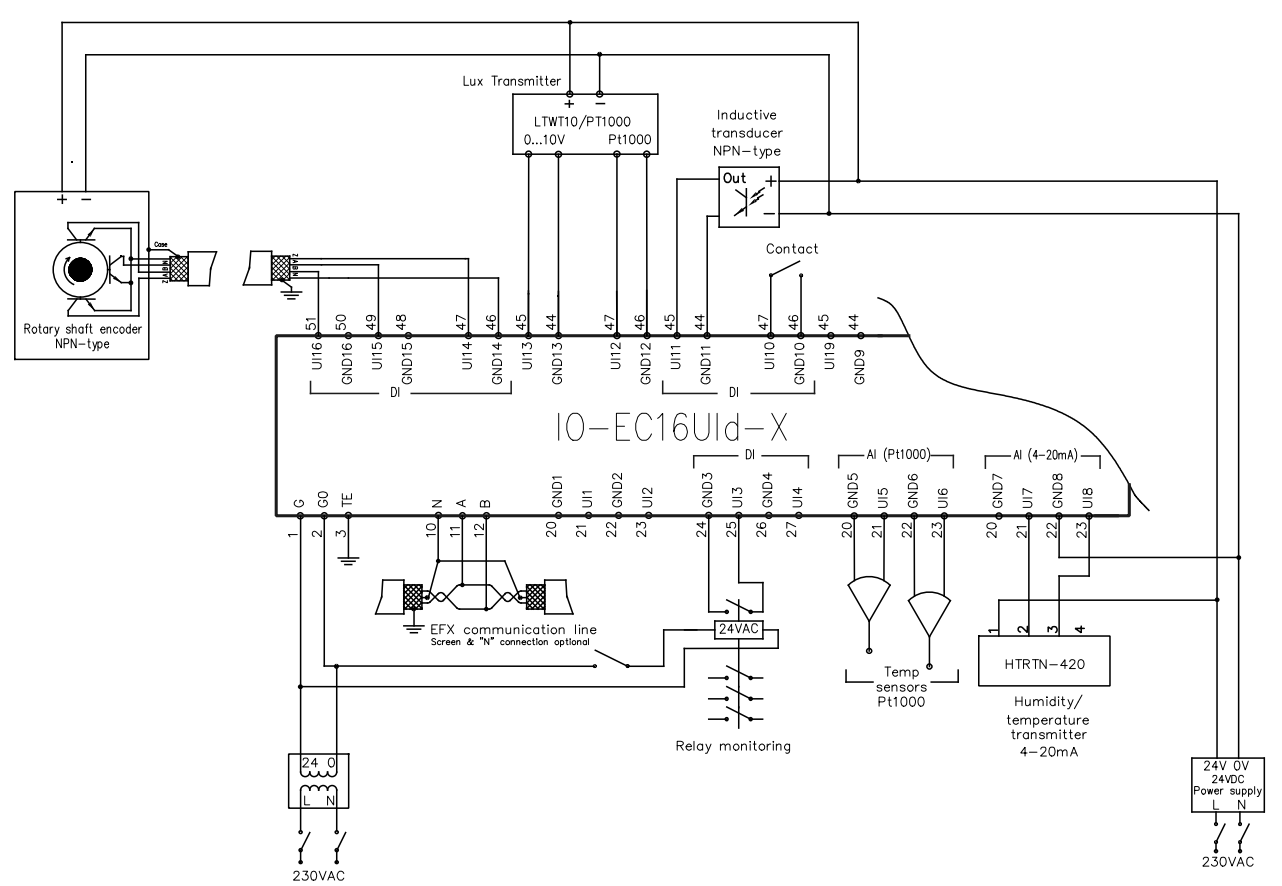

Fig. 3-1 Exemple de raccordement avec l'alimentation en 24 V AC et certaines entrées commandées en 24 V DC

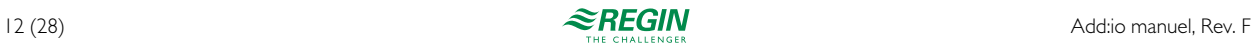

#### <span id="page-12-0"></span>Modèle IO-EC16UOb-X

#### <span id="page-12-1"></span>4.1 Borniers

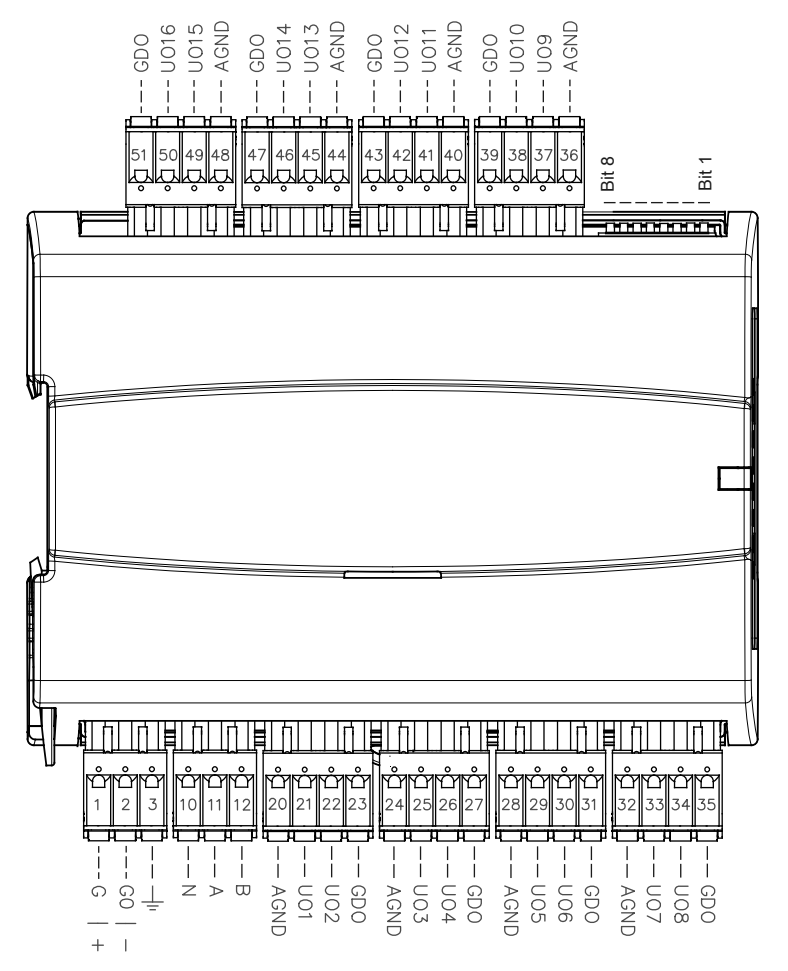

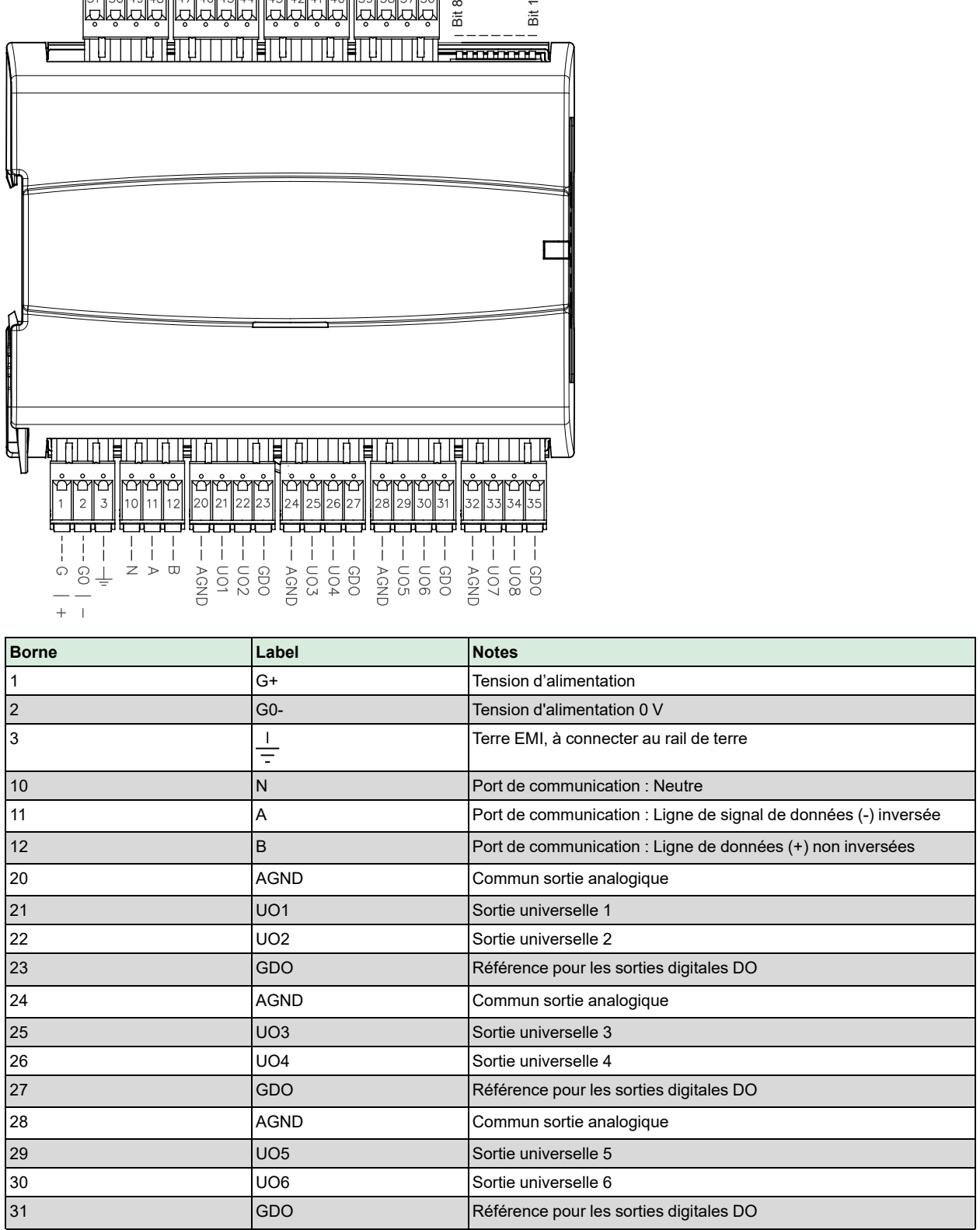

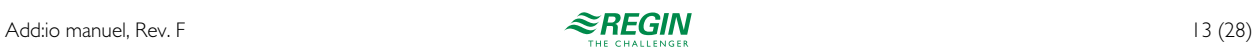

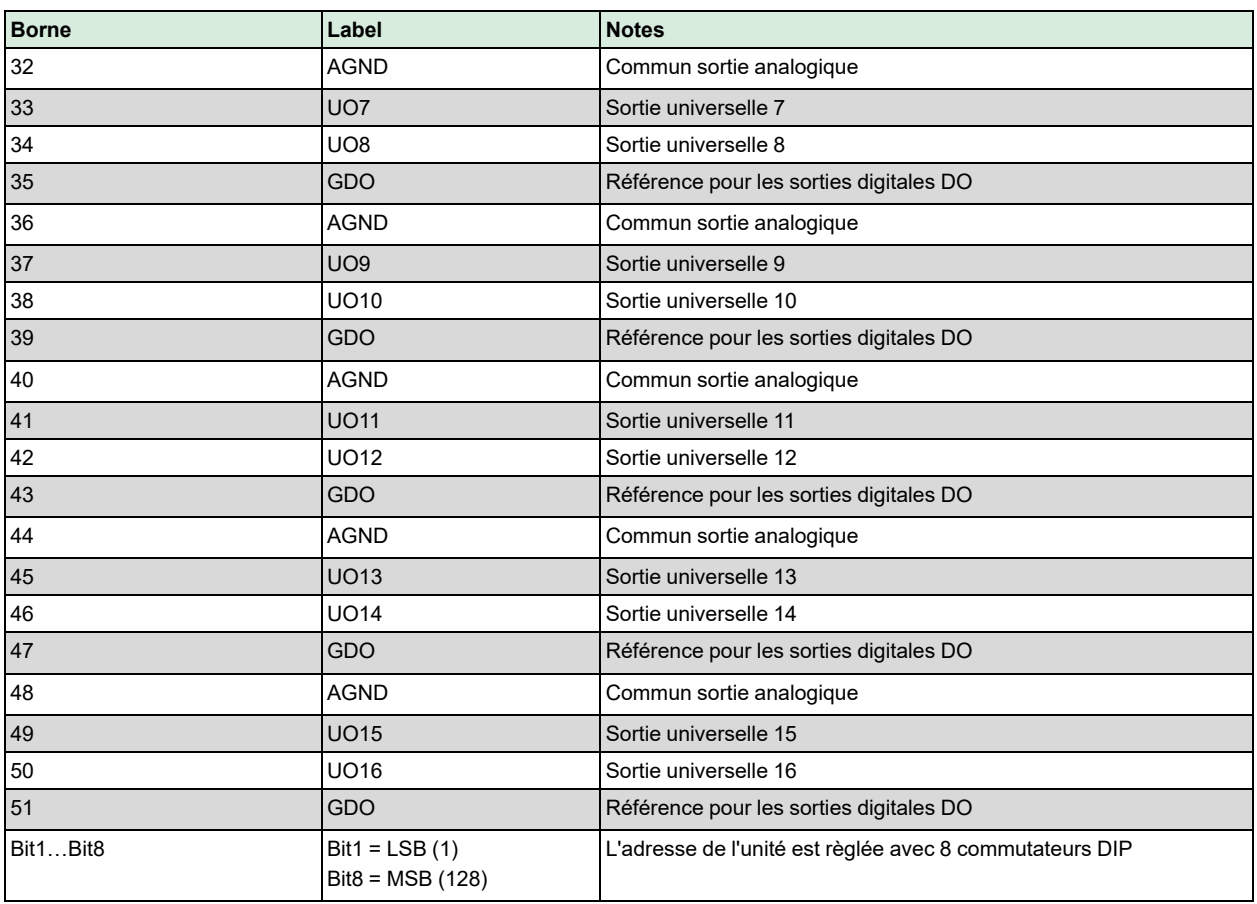

# <span id="page-13-0"></span>4.2 Raccordement, AC

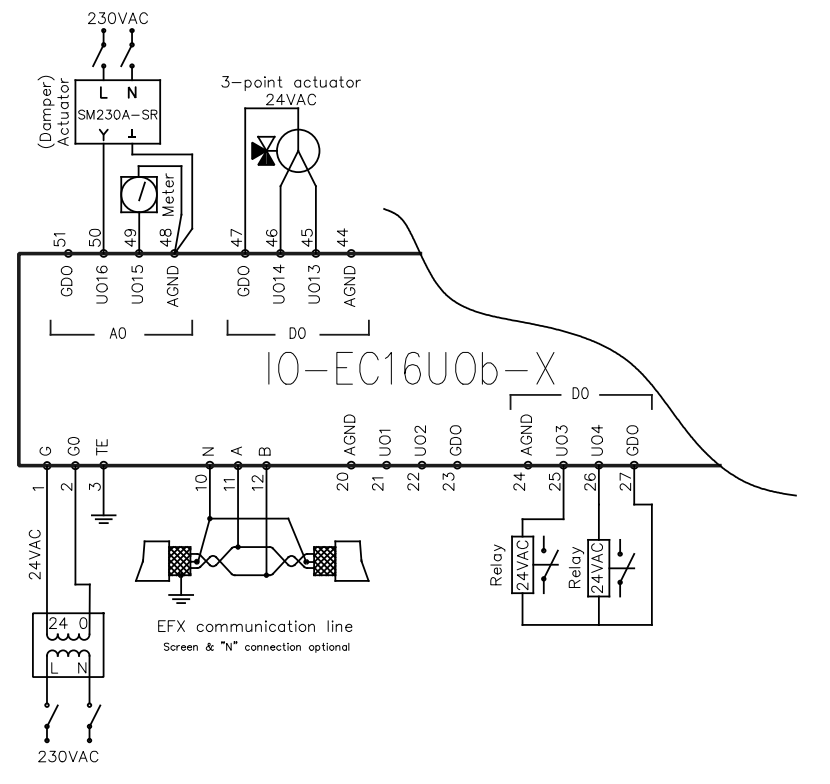

<span id="page-13-1"></span>*Fig. 4-1 Exemple de raccordement avec l'alimentation en 24 V AC*

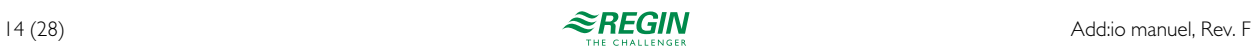

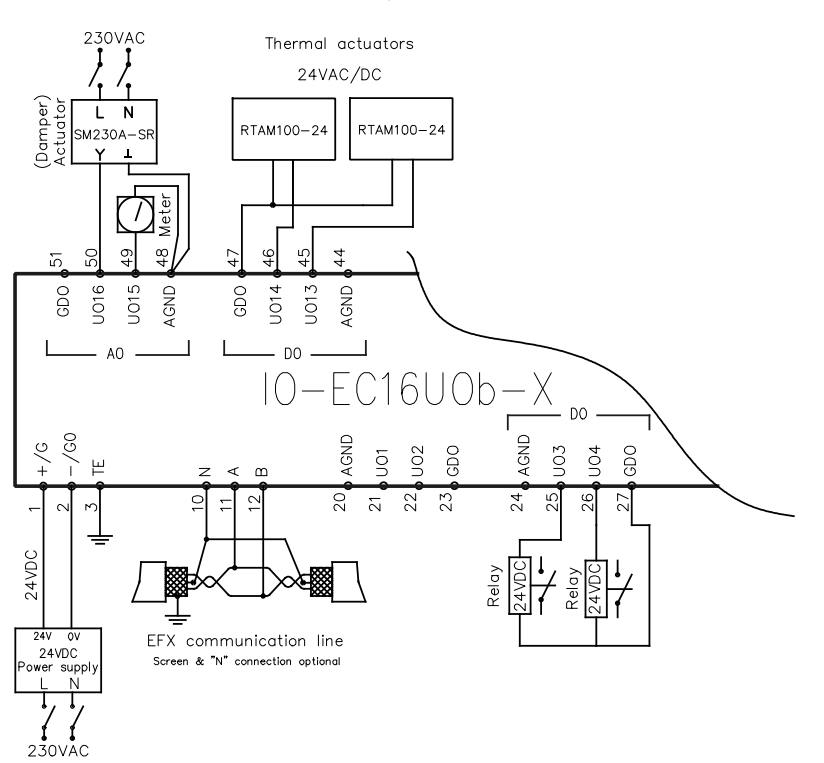

#### <span id="page-14-0"></span>4.3 Raccordement, DC

<span id="page-14-1"></span>*Fig. 4-2 Exemple de raccordement avec l'alimentation en 24 V DC*

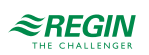

#### <span id="page-15-0"></span>Modèle IO-EC16DOE-X

<span id="page-15-1"></span>5.1 Bornes

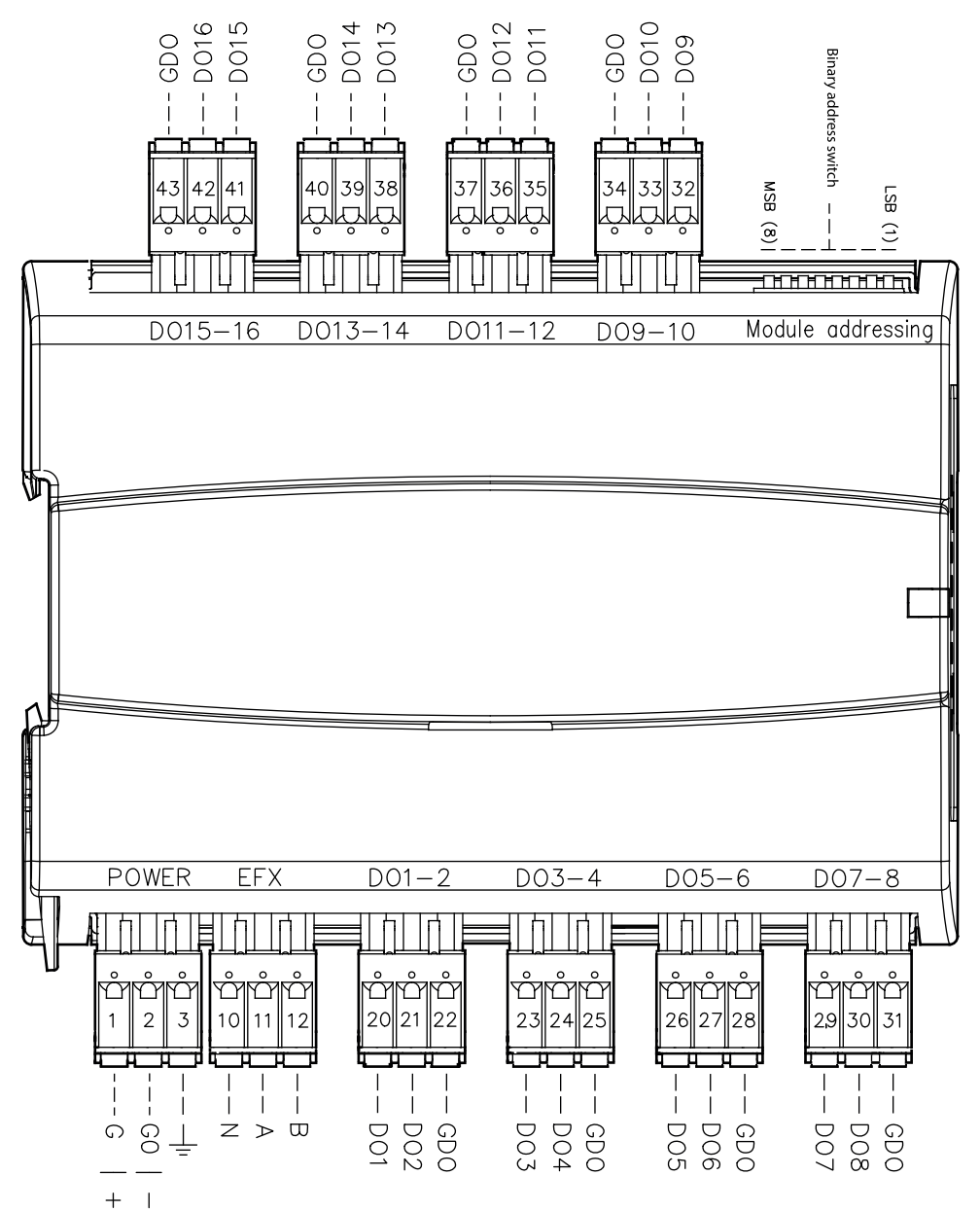

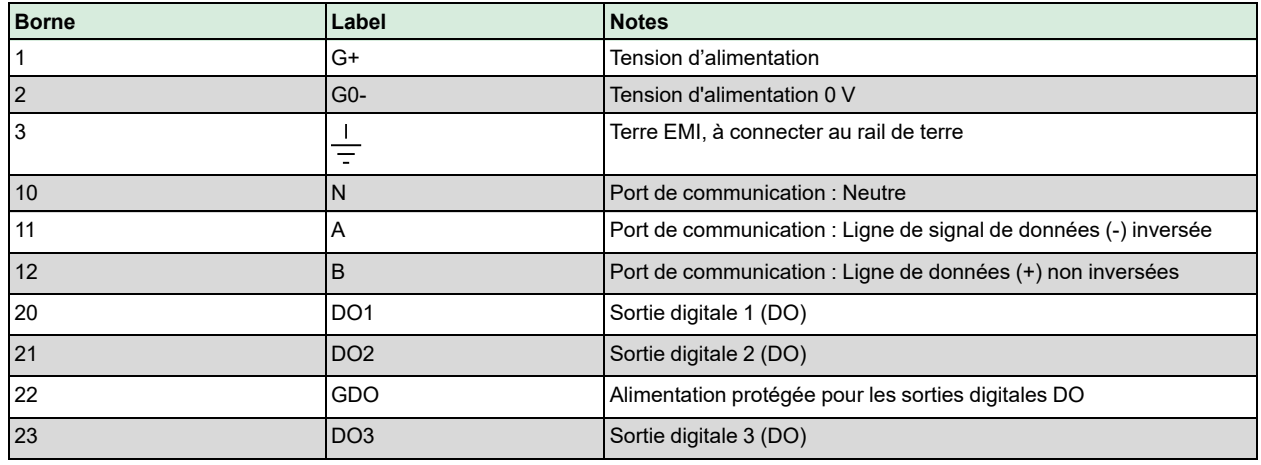

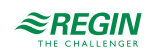

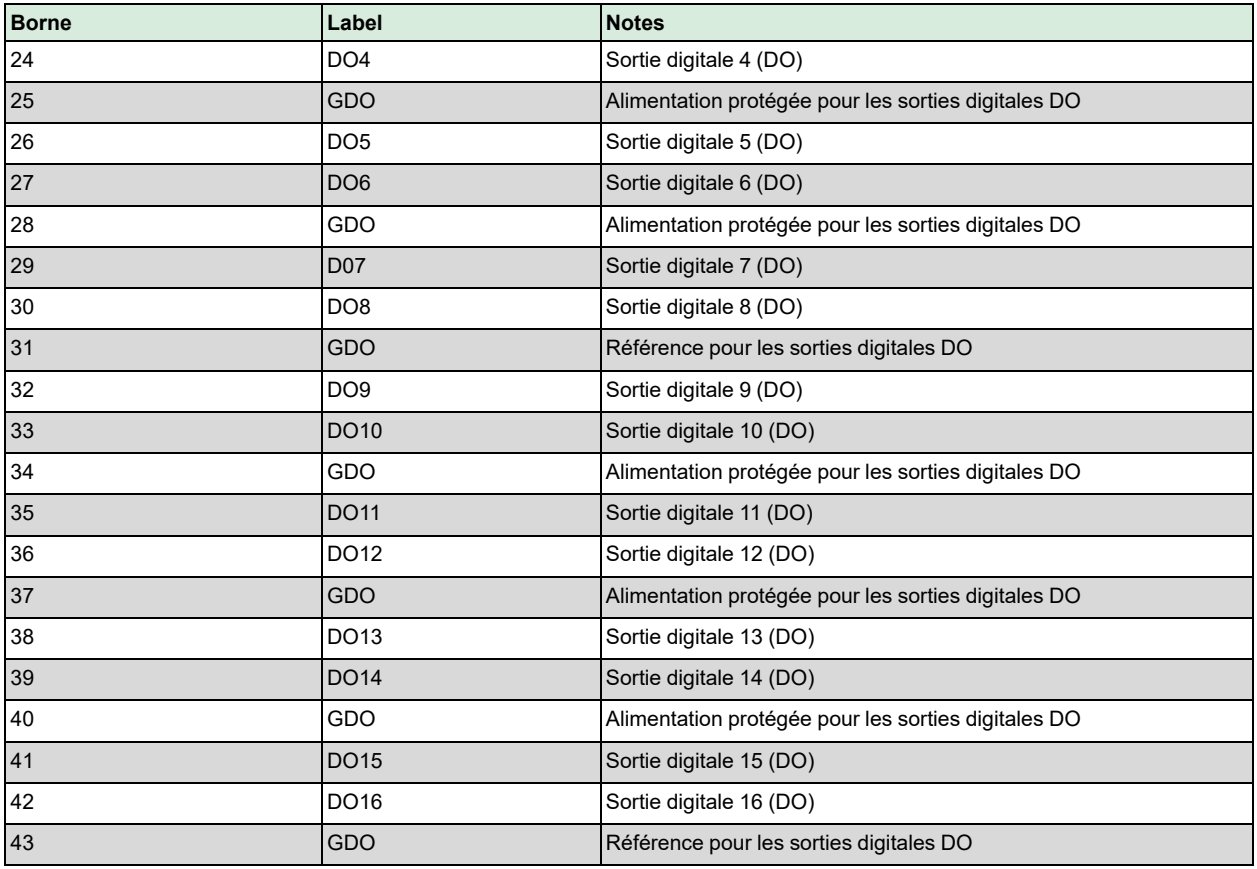

#### <span id="page-16-0"></span>5.2 Raccordement

Voir le schéma de câblage *4-1 Exemple de raccordement avec [l'alimentation](#page-13-1) en 24 V AC* et *4-2 [Exemple](#page-14-1) de raccordement avec [l'alimentation](#page-14-1) en 24 V DC* .

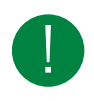

NB ! Applicable aux sorties digitales.

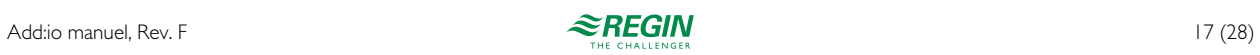

#### <span id="page-17-0"></span>Modèle IO-EC32DIB-X

#### <span id="page-17-1"></span>6.1 Bornes

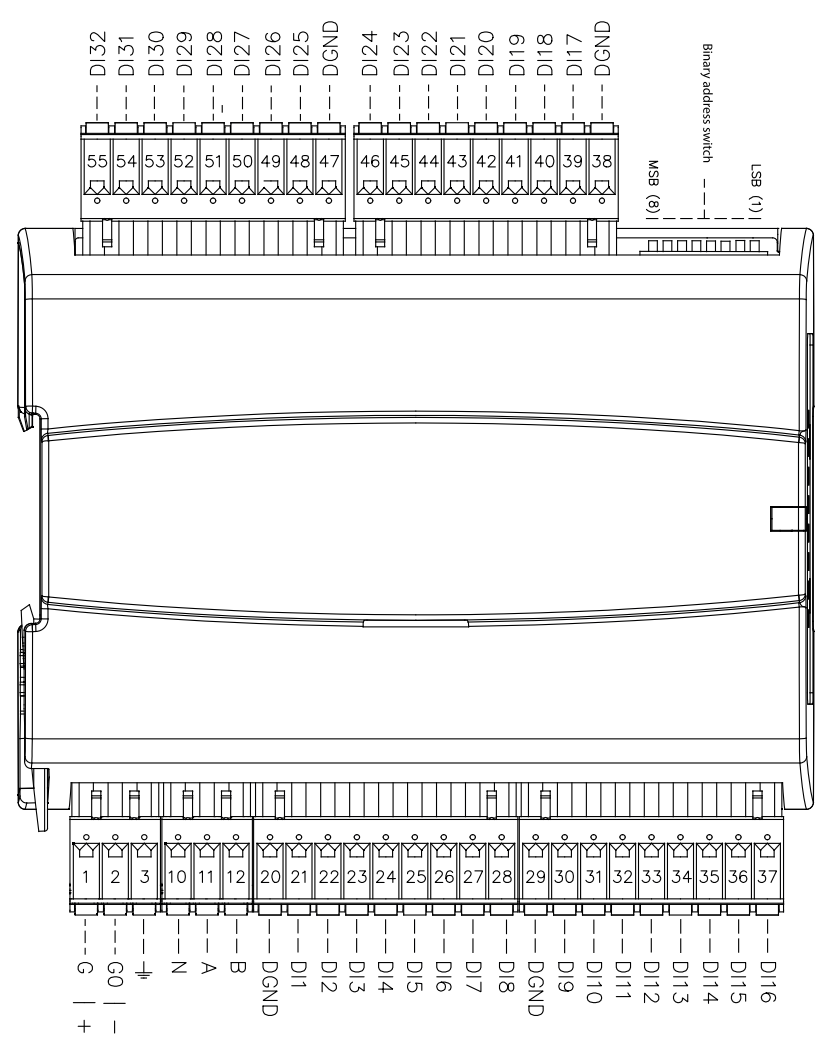

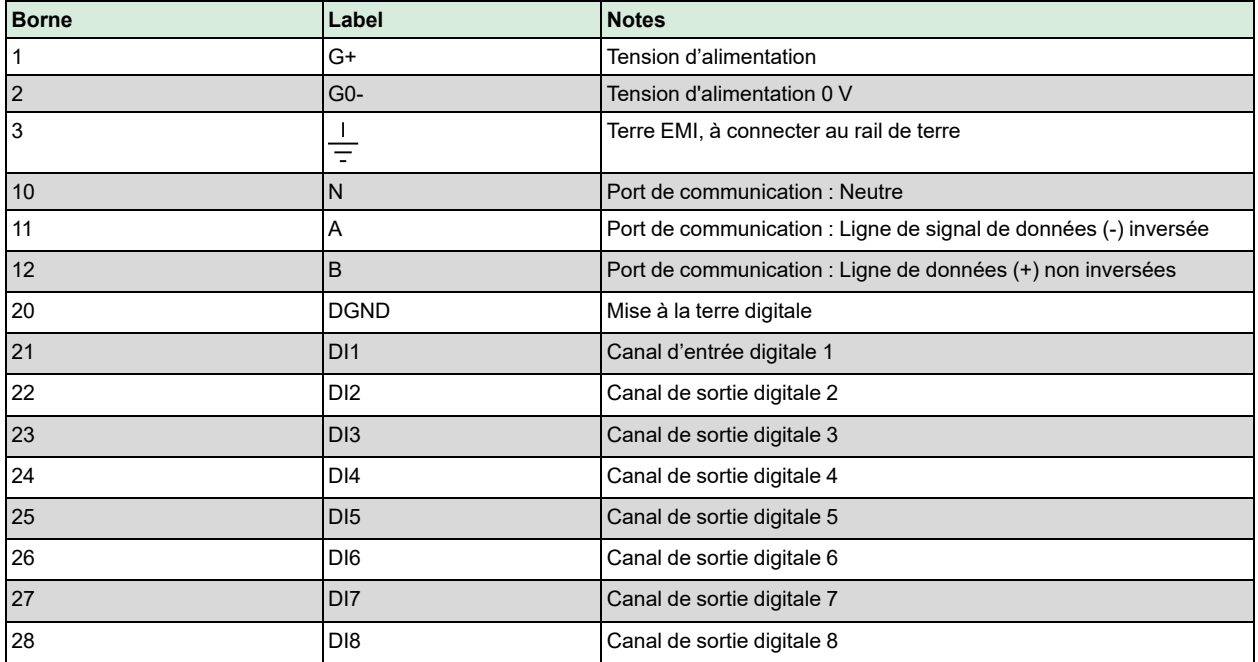

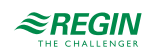

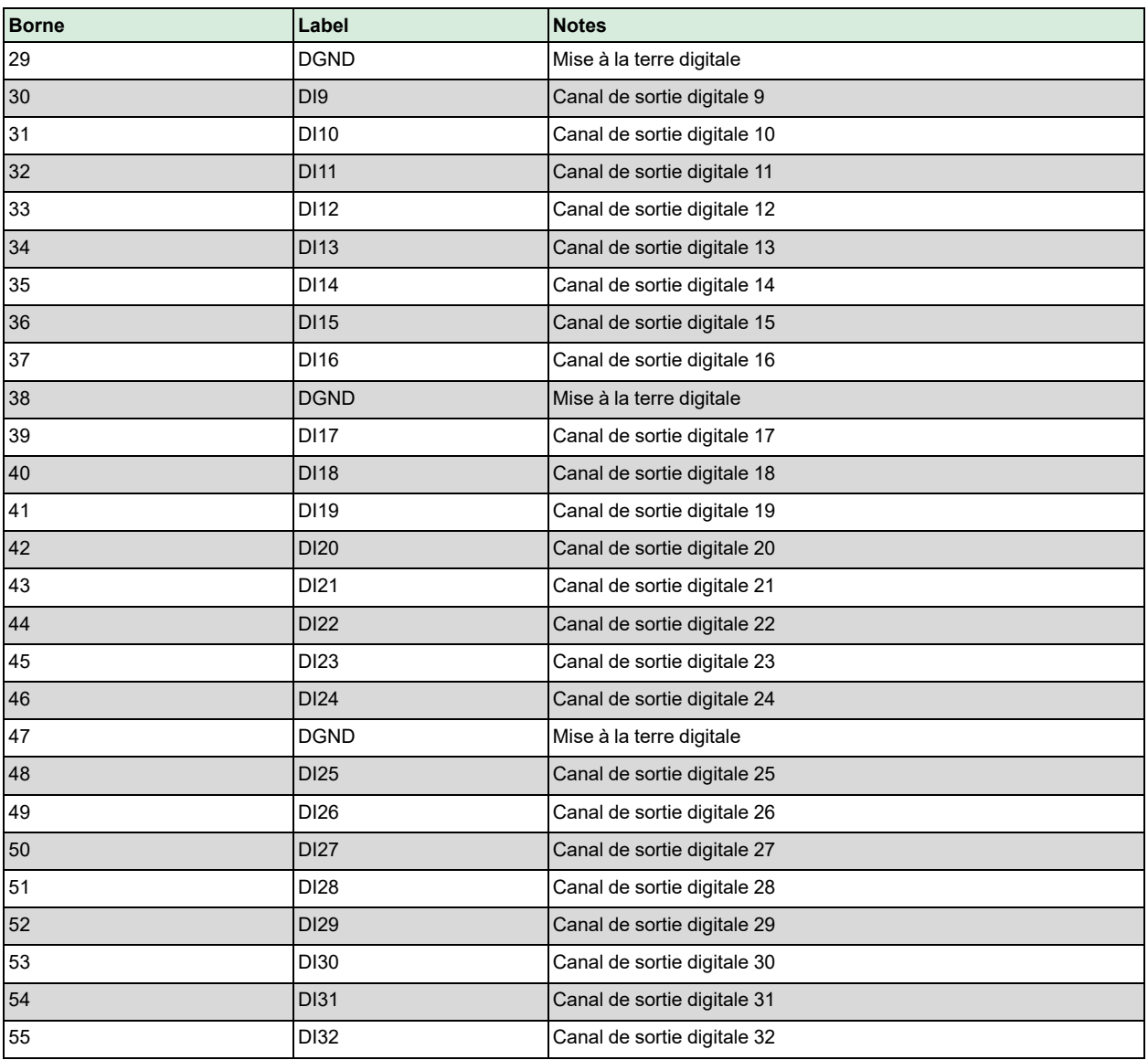

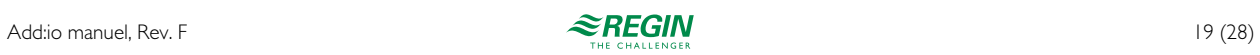

#### <span id="page-19-0"></span>6.2 Raccordement

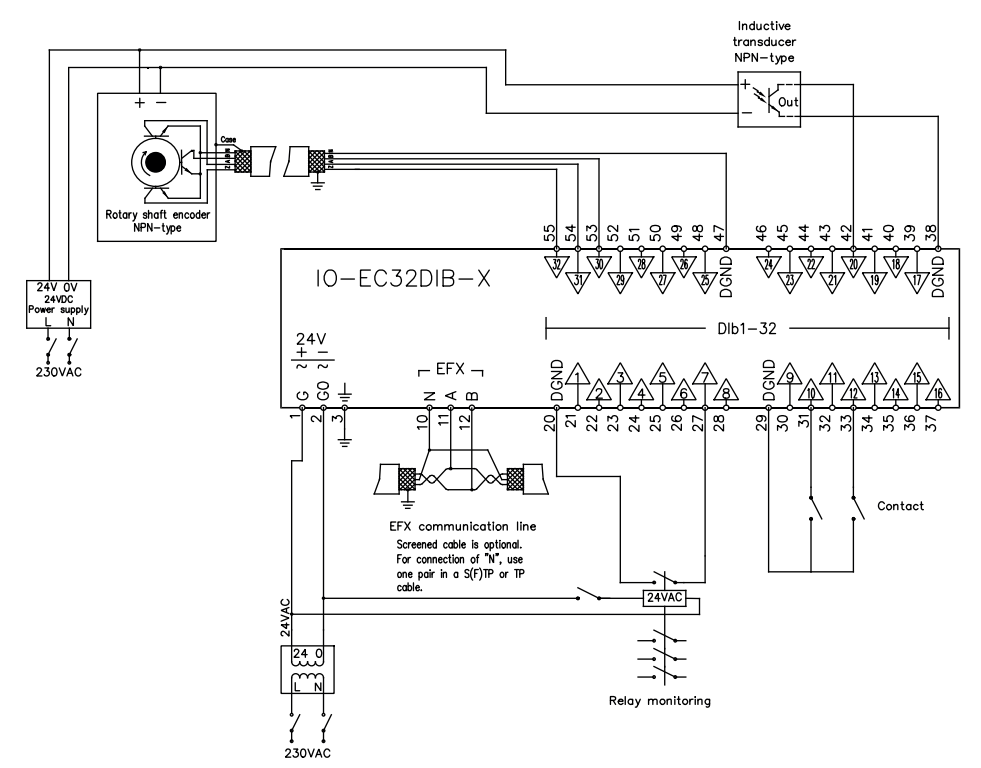

*Fig. 6-1 Exemple de raccordement avec l'alimentation en 24 V AC*

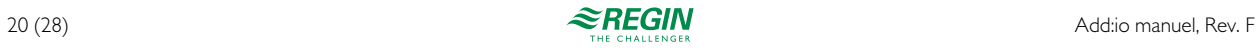

#### <span id="page-20-0"></span>Modèle IO-EC8UID8UOB-X

#### <span id="page-20-1"></span>7.1 Bornes

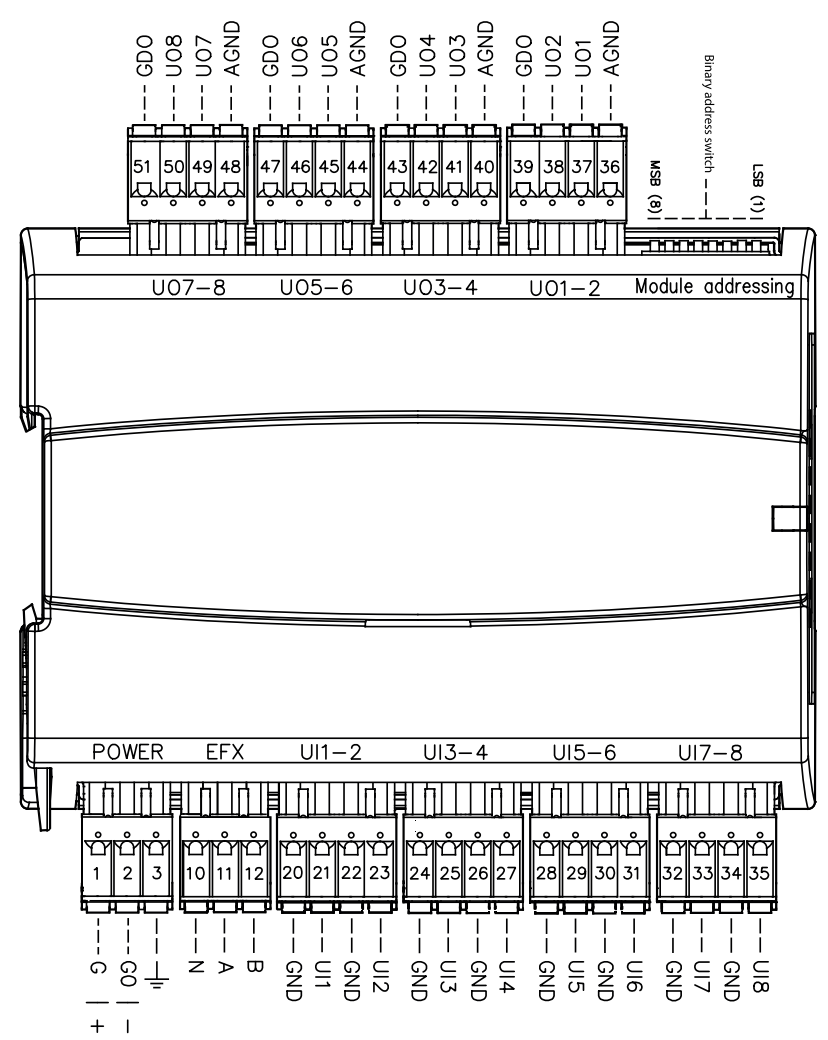

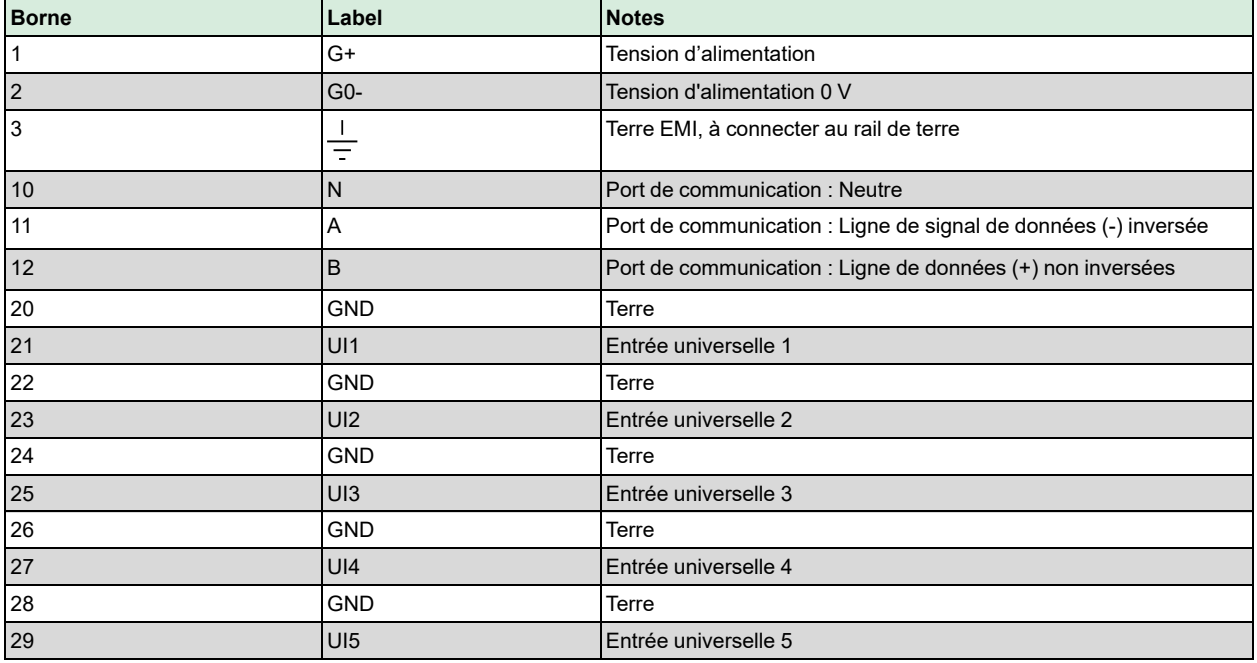

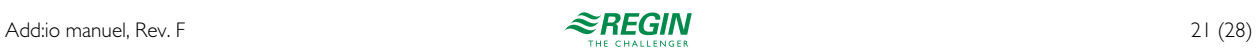

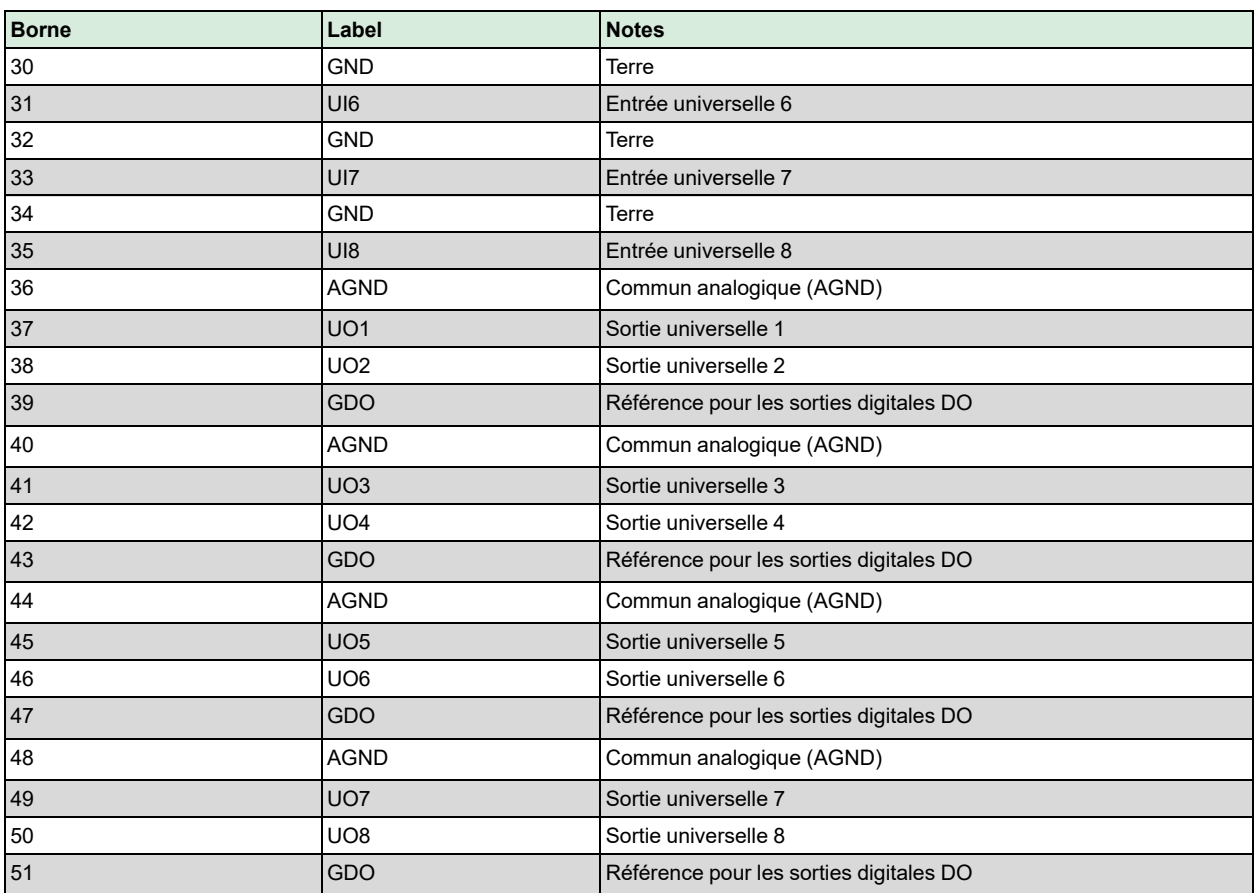

# <span id="page-21-0"></span>7.2 Raccordement

Pour les raccordements des entrées universelles, voir *3.2 [Raccordement](#page-11-0)*.

Pour les raccordements des sorties universelles, voir *4.2 [Raccordement,](#page-13-0) AC* et *4.3 [Raccordement,](#page-14-0) DC*.

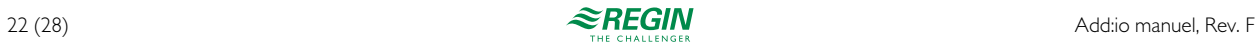

# <span id="page-22-0"></span>Annexe A Caractéristiques techniques

# <span id="page-22-1"></span>A.1 Données générales

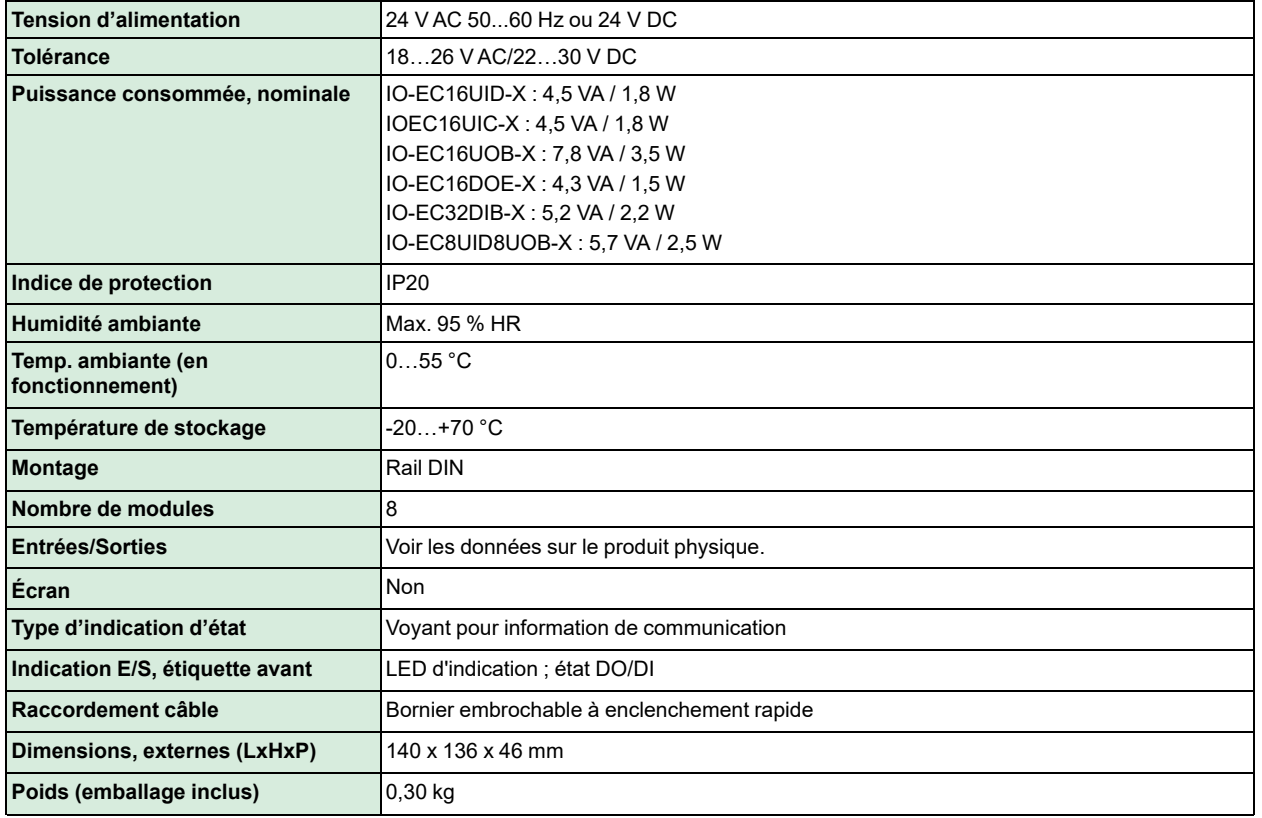

# <span id="page-22-2"></span>A.2 Données port série

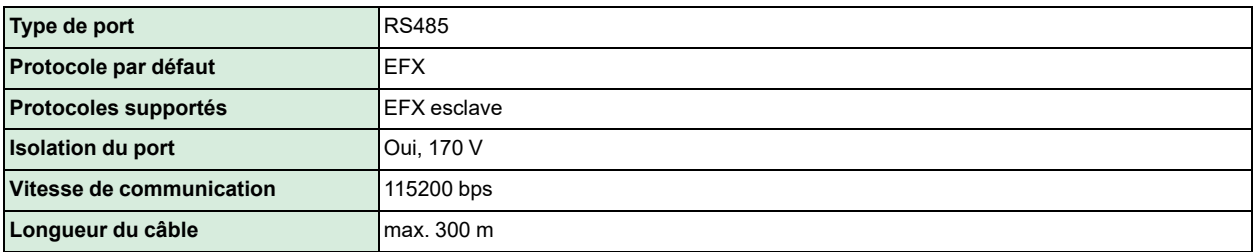

# <span id="page-22-3"></span>A.3 Matière

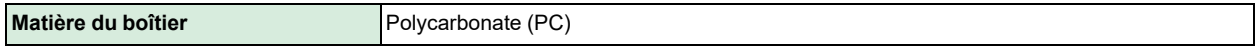

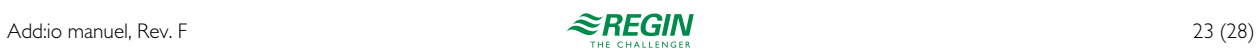

# <span id="page-23-0"></span>A.4 Données E/S

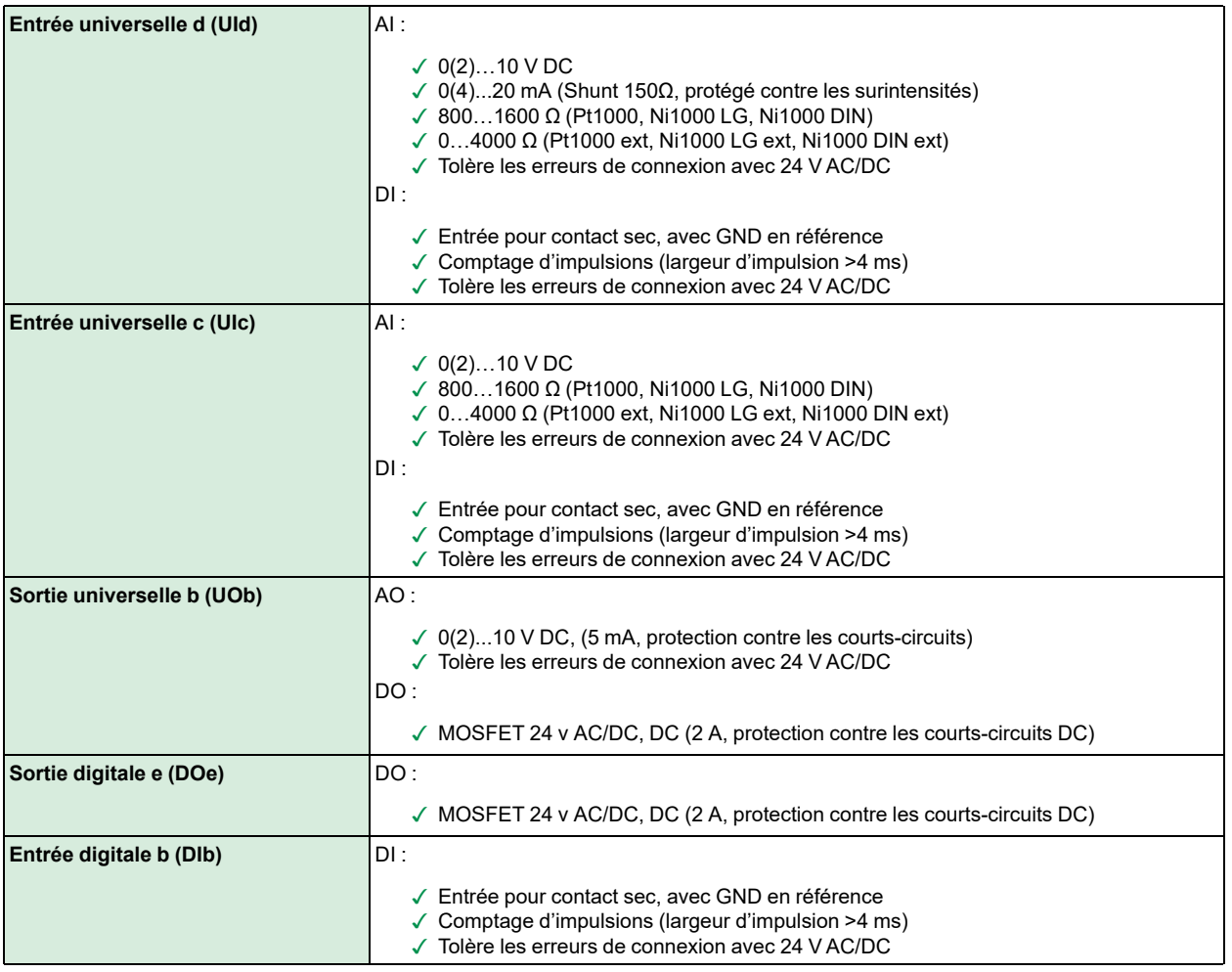

### <span id="page-23-1"></span>A.5 Connecteurs de borniers et câblage

Tous les connecteurs sont amovibles et ils ne doivent pas être connectés ou déconnectés quand ils sont sous tension ou sous charge. De même, le câblage des connecteurs ne doit pas être installé ou retiré lorsque l'appareil est sous tension ou en charge. Utilisez les caractéristiques minimales/maximales de section de câble spécifiées pour le type de connecteur.

#### <span id="page-23-2"></span>A.5.1 Connecteurs débrochables

Pour un câblage sûr et efficace d'une borne à ressort, veuillez suivre les instructions ci-dessous.

#### Fil rigide

- ✓ Dénudez l'isolant du câble à la longueur spécifiée pour le type de connecteur.
- ✓ Un seul fil par borne est autorisé.

#### Fil souple

✓ Dénudez l'isolant du câble à la longueur spécifiée pour le type de connecteur.

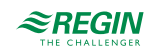

- ✓ Utilisez un embout dont la longueur correspond à celle du câble dénudé et sertissez-le sur l'extrémité du câble à l'aide d'une pince à sertir appropriée.
- ✓ Il est possible de raccorder deux câbles à une même borne si l'embout est adapté aux deux câbles, s'il se trouve dans la zone maximale autorisée et s'il est spécifié dans le tableau pour le type de connecteur.

#### Montage du câble

- ✓ Pousser fermement le câble jusqu'au bout, aucun câble non isolé ne doit être exposé à l'extérieur du connecteur. Pour faciliter l'introduction du câble, surtout si vous utilisez un câble de faible section, relâchez la force du ressort en poussant vers l'intérieur le bouton orange à l'aide d'un petit tournevis et introduisez le câble.
- ✓ Terminez l'installation en vérifiant que le câble est bien fixé au bornier du connecteur en essayant de le retirer à nouveau en exerçant une force faible mais raisonnable.

<span id="page-24-0"></span>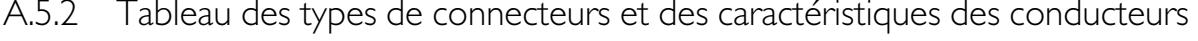

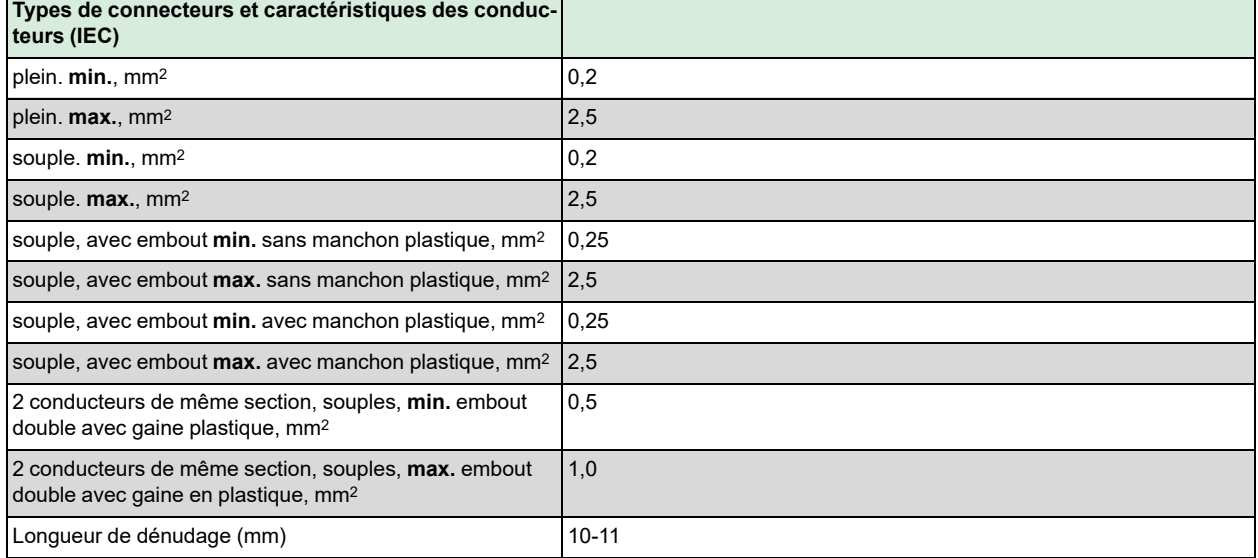

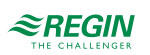

# <span id="page-25-0"></span>Annexe B Vue d'ensemble des modèles

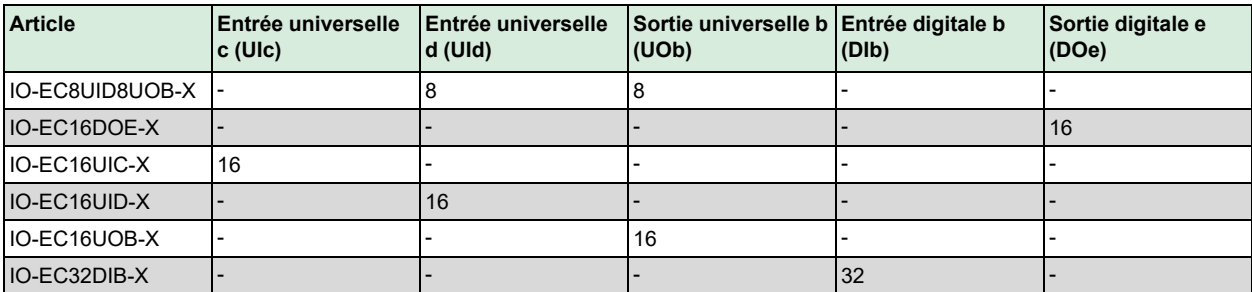

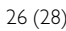

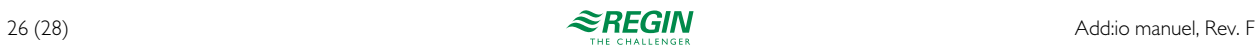

# <span id="page-26-0"></span>Annexe C Spécifications des entrées et sorties

Veuillez consulter le manuel *Inputs and outputs specifications* pour de plus amples détails sur les entrées et sorties de ce modèle.

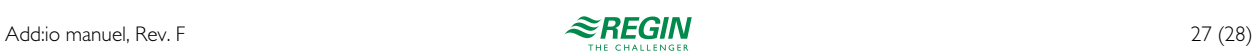

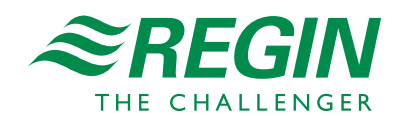